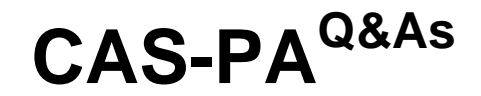

Certified Application Specialist – Performance Analytics

### **Pass ServiceNow CAS-PA Exam with 100% Guarantee**

Free Download Real Questions & Answers **PDF** and **VCE** file from:

**https://www.leads4pass.com/cas-pa.html**

### 100% Passing Guarantee 100% Money Back Assurance

Following Questions and Answers are all new published by ServiceNow Official Exam Center

**63 Instant Download After Purchase** 

**@ 100% Money Back Guarantee** 

365 Days Free Update

**Leads4Pass** 

800,000+ Satisfied Customers

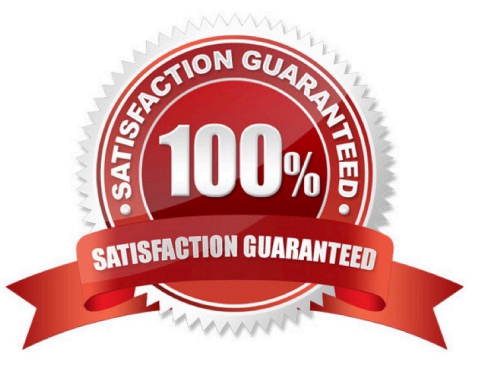

# **Leads4Pass**

### **QUESTION 1**

Which of the following items can you view without the pa\_viewer role if the indicator and breakdown ACLs are respected? (Choose two.)

- A. Diagnostic Results
- B. KPI Details
- C. Analytics Hub
- D. Widget Statistics

Correct Answer: BC

You can rely less on roles and more on access control lists (ACLs) to secure Performance Analytics.

On new instances, you no longer need the pa\_viewer role to view the following items. Instead, indicator and breakdown ACLs are respected:

\*

Analytics Hub

\*

Text Analytics widgets

\*

KPI Details

\*

Breakdowns on workbench widgets

Performance Analytics widgets: In general, Performance Analytics widgets follow indicator and breakdown ACLs.

Targets and Thresholds: On the Analytics Hub, no roles are required to create personal targets and thresholds.

Reference:https://docs.servicenow.com/bundle/quebec-release-notes/page/release- notes/analytics-intelligencereporting/performance-analytics-rn.html

### **QUESTION 2**

Which of the following can you do when you set a target for an indicator on the Analytics Hub? (Choose three.)

- A. Set the improvement as a percentage.
- B. Set a review date on which to consider updating the target.
- C. Set the threshold as an improvement on the average score.

## **Leads4Pass**

D. Set a start date in the future.

Correct Answer: ABD

You can set target values for indicators. When you set a target for an indicator on the Analytics Hub, you can now do the following:

\*

Set a start date in the future.

\*

Set a review date on which to consider updating the target.

\*

 Set the target as an improvement on the average score or on the previous target. You can set the improvement as a percentage.

You can have the targets apply only to specific breakdown elements and time series. The target starts to apply at a selected date and continues to apply until you set the next target. However, you can set a review date on which to reconsider

the target.

Reference:https://docs.servicenow.com/bundle/quebec-now- intelligence/page/use/performance-analytics/concept/patargets.html

### **QUESTION 3**

How do you create and associate breakdowns on the breakdown source form?

A. By selecting the \\'New\\' button on the \\'Breakdowns\\' related list

- B. From the \\'Additional actions\\' menu
- C. From the \\'Create Breakdowns\\' related link
- D. By adding multiple \\'Facts tables\\' under the Source tab

Correct Answer: A

A breakdown source is defined as a set of records from a table or database view or as a bucket group. Multiple breakdowns can use the same breakdown source. Breakdown sources specify which unique values, called breakdown elements,

a breakdown contains.

Breakdown source records have a related list that lists the breakdowns that are based on that source. You can create a breakdown by selecting the `New\\' button while in this list. The list works like the Indicators list on indicator source

records. Other options in this question do not exist on the breakdown source form. After you create breakdowns that use this source, these breakdowns are listed in the Breakdowns tab.

#### **https://www.leads4pass.com/cas-pa.html Leads4Pass** 2024 Latest leads4pass CAS-PA PDF and VCE dumps Download

Reference:https://docs.servicenow.com/bundle/quebec-now- intelligence/page/use/performanceanalytics/task/t\_DefiningABreakdownSource.html

### **QUESTION 4**

What \\'related lists\\' are available on the formula indicator form? (Choose three.)

A. Targets

- B. Contributing Indicators
- C. Breakdowns
- D. Signals

Correct Answer: ABC

Here are the available related lists on the baseline configuration when navigating to the Formula Indicators form: Breakdowns, Contributing Indicators, Time series exclusions, Targets, Thresholds, and Diagnostic Results.

`Signals\\' is not an out-of-the-box related list on the Formula Indicators form. Use the Contributing indicators related list to navigate to the indicators used in the formula or their indicator sources. If you include another formula indicator in the

formula, both that indicator and its contributing indicators are listed.

Reference:https://docs.servicenow.com/bundle/quebec-now- intelligence/page/use/performanceanalytics/task/t\_CreateAFormulaIndicator.html

#### **QUESTION 5**

How should an admin activate the KPI Signals?

- A. Raise a ServiceNow Support (HI) request
- B. Request from the ServiceNow Store
- C. It is active by default
- D. Activate the sn-kpi-signals plugin

Correct Answer: C

You no longer have to activate the KPI Signals (com.snc.pa.kpi\_signals) plugin. It is active by default.

If you do not want this feature, request a Now Platform administrator to set the property com.snc.pa.activate\_kpi\_signals to false. Because this property does not exist by default, the administrator must add it.

If you reactivate KPI Signals, signal detection resumes from the time you originally deactivated the feature, not from the time you reactivated it.

Reference:https://docs.servicenow.com/bundle/quebec-now-intelligence/page/use/par-for- workspace/concept/processbehavior-charts-for-kpis.html

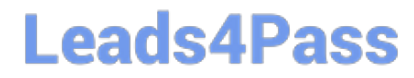

[Latest CAS-PA Dumps](https://www.leads4pass.com/cas-pa.html) [CAS-PA PDF Dumps](https://www.leads4pass.com/cas-pa.html) [CAS-PA Braindumps](https://www.leads4pass.com/cas-pa.html)